# MC event generation tutorial

Andy Buckley
University of Glasgow

RAL Advanced Graduate Lectures 2024 Rutherford Appleton Lab, 4 June 2024

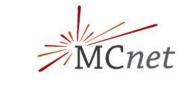

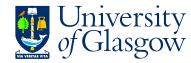

## Setup: Docker images and containers

### We will be running event generators via Docker

- Like a virtual Linux machine that you run inside your own PC
- ➤ VM *image* files are O(1 GB): download these in advance!
- Apologies, they can currently run slow on Mac OS

### Containers and volume binding

- You can run an image multiple times: each copy is a *container*
- By default the data from each container stays on your machine... this eats a *lot* of disk space! use --rm to make it auto-delete, or periodically docker system prune
- To make it easy to get data in and out of your container, make a "portal" directory: -v /some/host/dir:/some/container/dir

### Rivet+Pythia+MG5\_aMC@NLO image

- docker pull hepstore/rivet-tutorial
- docker run -it --rm hepstore/rivet-tutorial
- Test:
   # rivet -h
   # pythia8-main93 -h

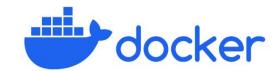

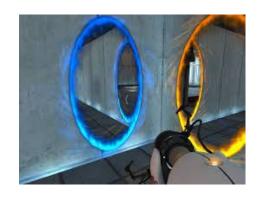

## MC generation

### **MC** generation: where theory meets experiment

> The fundamental pp collision, without a surrounding detector

### Components of a fully exclusive SHG chain

- QFT matrix element sampling at fixed order in QCD etc.
- Dressed with approximate collinear splitting functions, iterated in factorised Markov-chain "parton showers"
- ➤ FS parton evolution terminated at Q ~ 1 GeV: phenomenological hadronisation modelling. Mixed with MPI modelling.
- > Finally particle decays, and other niceties

### **❖** Today

- hands-on tutorial with Pythia8 and MadGraph5
  - for background principles see the lecture slides
- introduction to running generators and studying their output
- generation biasing for efficient phase-space population
- ➤ ME/PS merged generation with extra ME jets
- ➤ Writing a Rivet MC-analysis code
- BSM model configuration and generation

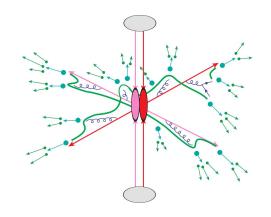

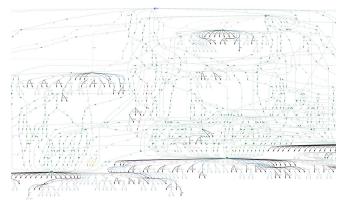

### Generator basics

### First, get your Pythia Docker container started

- \$ docker pull hepstore/rivet-tutorial
- > \$ docker run -it --rm -v \$PWD:/host hepstore/rivet-tutorial

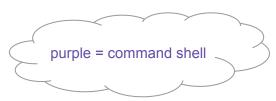

### Pythia8: shower-hadronisation generator (SHG) with many LO processes built-in

- > Pythia 8.3 docs: <a href="https://pythia.org/latest-manual/Welcome.html">https://pythia.org/latest-manual/Welcome.html</a>
- ➤ We'll use the "main93" example interface. Open a blank command file: # nano py8-top.cmnd
- > Add the lines:

Beams:eCM = 13000 Top:all = on Main:writeHepMC = on

And run: # pythia8-main93 -c py8-top.cmnd -o TOP -n 100

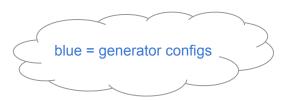

### **Examine the output**

- less TOP.hepmc
- Run a basic physics analysis on it: # rivet -a MC\_FSPARTICLES TOP.hepmc -H TOP.yoda
- View the histogram data: \$ less TOP.yoda; # yodals -v TOP.yoda
- # rivet-mkhtml TOP.yoda -o /host/rivet-plots-top
- And point your (host-system) Web browser at it, e.g. \$ firefox rivet-plots-top/index.html

### More statistics = no more event files

### The HepMC ASCII files are very large!

- They waste space, and CPU due to the writing/re-reading time
- Useful for debugging, though

### **❖** Better that we pass the events to Rivet in memory instead

- # nano py8-top.cmnd
- > And change to:

```
Beams:eCM = 13000
```

Top:all = on

Main:runRivet = on

Main:analyses = MC\_TTBAR,MC\_JETS,MC\_FSPARTICLES,MC\_ELECTRONS,MC\_MUONS

- # pythia8-main93 -c py8-top.cmnd -o TOP -n 5000
- # rivet-mkhtml TOP.yoda -o /host/rivet-plots-top

### Inspect the output

- Do the lepton distributions make sense?
- ➤ The jets?
- $\rightarrow$  What happens to the statistics at high  $p_{T}$ ?

## Jet-event generation

#### Let's make some inclusive-jet events

- $\rightarrow$  In Pythia, this just means a  $pp \rightarrow jj$  ME. Everything else comes from the PS, especially ISR
- It does remarkably well for that (thanks to a few tricks)
- > But mostly we use higher-order generators for the ME nowadays. Py8 is quick, though!

#### We start with the obvious configuration

# nano py8-jets.cmnd
Beams:eCM = 13000
HardQCD:all = on
PhaseSpace:pThatMin = 10

Main:runRivet = on

Main:analyses = MC\_JETS

> # pythia8-main93 -c py8-jets.cmnd -o JETS -n 6000 (there's a reason for this number of events!)

### View the output

- # rivet-mkhtml JETS.yoda -o /host/rivet-plots-jets
- $\rightarrow$  And view: what's happened to the  $p_{\tau}$  tails and 3rd, 4th jet distributions?
- ➤ We can improve this with ME phase-space slicing and/or enhancement

## Jet-event slicing

### $\diamond$ The statistics died off at high $p_{T}$

- $\succ$  The unweighted events are asymptotically distributed like the physical d $\sigma$ /d $\rho_{\tau}$
- $\Rightarrow$  far too many low- $p_{\scriptscriptstyle T}$  events for our needs! Rapidly drop below systematics threshold
- > Simple solution: stick together several runs in orthogonal slices of ME phase-space

### Three slices, the top-one open-ended

 $\rightarrow$  Add a max  $p_{\tau}^{hat}$  to py8-jets.cmnd:

```
PhaseSpace:pThatMin = 10
```

PhaseSpace:pThatMax = 50

# pythia8-main93 -c py8-jets.cmnd -o JETS0 -n 2000

Then a min/max pair above that:

```
PhaseSpace:pThatMin = 50
PhaseSpace:pThatMax = 100
```

# pythia8-main93 -c py8-jets.cmnd -o JETS1 -n 2000

And a final min-only:

```
PhaseSpace:pThatMin = 100
```

# pythia8-main93 -c py8-jets.cmnd -o JETS2 -n 2000

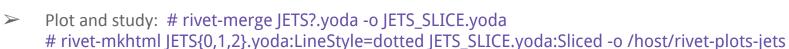

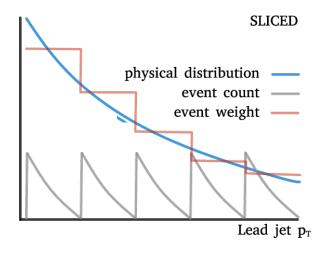

### Jet-event enhancement

### The statistics work better now, and the correctly xs-normalised sum is smooth

- ➤ We still have falling stats in each slice, though: "sawtooth" statistical error
- $\triangleright$  Can we "continuously slice"? Yes! Sample from  $p_T^{hat,n}$  d $\sigma$ /d $p_T^{hat}$ , with weights  $1/p_T^{hat,n}$
- ➤ Since LO 2→2 process,  $p_T^{hat}$  is unambiguous

#### Enhanced dijet generation

Enable biasing in py8-jets.cmnd:

```
PhaseSpace:pThatMin = 10
PhaseSpace:bias2Selection = on
```

# pythia8-main93 -c py8-jets.cmnd -o JETS\_ENH -n 3000

Pretty-printing of all methods:

```
# rivet-mkhtml JETS.yoda:Raw:LineColor=red \
JETS{0,1,2}.yoda:LineColor=purple:LineStyle=dotted \
JETS_SLICE.yoda:Slice:LineColor=green \
```

JETS\_ENH.yoda:Enh:LineColor=orange -o /host/rivet-plots-jets

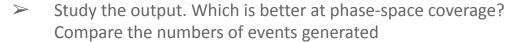

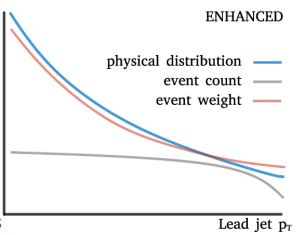

## V+jets production

### W/Z+jets are the biggest and most CPU-consuming MC samples at the LHC

- > Followed by ttbar, single-top, diboson, ...
- The "classic" development lab for beyond-LO methods, because
  - Born process at  $2\rightarrow 1$  tree level; jets (and hence all  $Z p_{\tau}$ ) is beyond LO
  - colour-singlet boson is unproblematic for QCD
  - vector boson: symmetry protection ⇒ small NLO corrections w.r.t. Higgs
  - massive boson = naturally "anchored" scale choices: more stable than massless jets or photons

### First, let's make a Pythia8 version, then go to MG5

- > # pythia8-main93 -c py8-zmm.cmnd -o ZMM -n 5000
- # mv ZMM.yoda /host/Py-ZJ.yoda

## V+jets production: MG5

### Use MadGraph via the same image (maybe open it in a separate terminal)

- ( \$ docker run -it --rm -v \$PWD:/host hepstore/rivet-tutorial )
  # cd MG5\_aMC/
  # bin/mg5\_aMC
- ➤ MG5 is a fixed-order ME generator that interfaces with Pythia's showers, decays, etc.

### Generate the lowest-order jet-multiplicity sample

- > generate p p > mu+ mu- j
  - > output PROC-ZI
  - > launch
  - > ... (enable Pythia with 1<Rtn>, edit param files, run with <Rtn>s)
  - > quit
- # cp -r PROC-ZJ /host/
  - ⇒ look at diagrams in the host file browser, xsec in web browser
- # cd PROC-ZJ/Events/run\_01/
  - ⇒ look at the LHE (and HepMC) event files:
  - # zless unweighted\_events.lhe.gz

JPG Feyn diagrams will be generated automatically in the SubProcesses (sub)folders. You can also use the > display diagrams command... but not very effectively in Docker since there's no graphics

## V+jets production: MG5 jet-merging

### **❖** We can also make higher-order MEs (here just tree-level)

```
> # ...
                                                                          Add a [QCD] suffix to generate a
    # bin/mg5 aMC
                                                                             process at QCD NLO. Slow!!
    > generate p p > mu+ mu- j
                                                                               ⇒ one-loop matching with
     > add process p p > mu+ mu- j j
                                                                                MC@NLO; loop and legs
     > output PROC-ZJJMERGED
                                                                                      merging/matching
    > quit
                                                                                            with FxFx
# cp -r PROC-ZJJMERGED PROC-ZJJBORKED
                                                    ⇒ copy setup for broken, overlapping-process hack
    # cd PROC-ZIIBORKED
     # nano Cards/proc card mg5.dat
    # nano Cards/run card.dat
                                        ⇒ set ickkw=0 (disables correct merging!)
     # bin/generate_events
    # cd ../PROC-ZIJMERGED
    # bin/generate events
```

### **❖** What's going on???

- The PS makes the different multiplicities overlap in phase-space: have to avoid double-counting
- CKKW(L) and MLM procedures do this by phase-space weights or cuts: we're trying MLM on/off

## V+jets production: analysis and comparison

### Run Rivet on the (zipped) MG5 HepMC events

- MG5 events have lots of weights, cf. the LHE file. Incorporating scale and PDF variations. But MG5 doesn't specify a default weight, so we need to identify that by hand:
- And plot: # cp /host/Py-Z.yoda .

  # rivet-mkhtml Py-Z.yoda MG-Z\*-filt.yoda --no-weights -o /host/rivet-plots-z 

  for speed / bug!

### Inspect the output

 $\triangleright$  See how the samples have different kinematics &  $N_{\text{jets}}$ ? And the MG5 systematic uncertainty bands?

### That's it!

- Thanks for your time!
- You now know how to run two of the most popular LHC event generators at Born and merged/matched levels
- And how to set up and run any UFO new-physics model
- And write a new Rivet analysis
- These are superpowers use them wisely!
- And the devil is in the details: black-box mode will only get you so far
- Sometimes it goes wrong, sometimes... it's complicated
- ❖ Good luck!

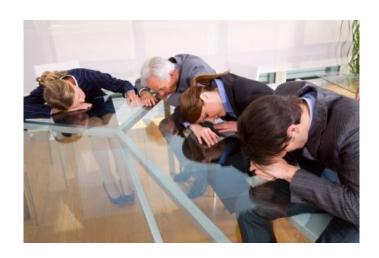

## Writing a custom MC analysis

- Just running pre-made Rivet analyses like MC\_JETS would be very limiting
  - Now we will very briefly write our own analysis code
- ❖ Inside your container, create a new C++ source file
  - Rather than start from an empty file, we use rivet-mkanalysis to make a template code: rivet-mkanalysis CHACAL nano CHACAL.cc
  - Book a new histogram: book(\_h["jjmass"], "jjmass", logspace(20, 1.0, 1000.0));
  - Require and get the two leading jets, add 4-vectors, histogram the mass: if (jets.size() < 2) vetoEvent;</p>
    FourMomentum pjj = jets[0].mom() + jets[1].mom();
    \_h["ijmass"]->fill(pjj.mass()/GeV);
  - Build, run and plot: # rivet-build CHACAL.cc # rivet --pwd -a CHACAL PROC-ZJJMERGED/.../\*.hepmc.gz -H chacal.yoda # rivet-mkhtml chacal.yoda -o /host/rivet-plots-chacal

Documentation on the code & physics objects from here: <a href="https://rivet.hepforge.org/doc">https://rivet.hepforge.org/doc</a>

https://gitlab.com/hepcedar/rivet/-/blob/release-3-1-x/READ ME.md#welcome

← pick up the analysis .so from current working directory \$PWD

## BSM physics generation

### Pythia8 has several built-in models, e.g. Z', SUSY, XD resonances...

- Many are steered just via Py8 parameters see the manual
- > SUSY in particular requires an SLHA file: use hepstore/rivet-tutorial
- Set up a command file with

```
SUSY:all = on
SLHA:file = gg_g1500_chi100_g-ttchi.slha
```

Run and analyse

### **MG5** is really a generator generator: more flexible

- → can build new MEs for ~any UFO physics model (as can Sherpa, Herwig)
- > E.g. a dark matter model:
  - > import model DMsimp\_s\_spin1 --modelname
  - > generate p p > xd xd~ j
- > etc. DM mass, coupling can be set in the "param card" = SLHA
- Generate and analyse
- More control can be imposed by fixing new-physics couplings at amplitude level e.g. NP==1 or ME-squared level e.g. NP^2==1

hepstore/rivet-tutorial is just the rivet-pythia Docker image with a few extra tutorial files in the work dir

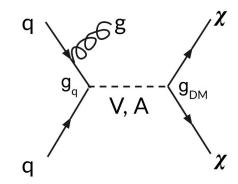

Since the MG5 conversion to use Python3, you may need to run a 'convert' command on your UFO, and re-import. The command-line will advise you if this is the case